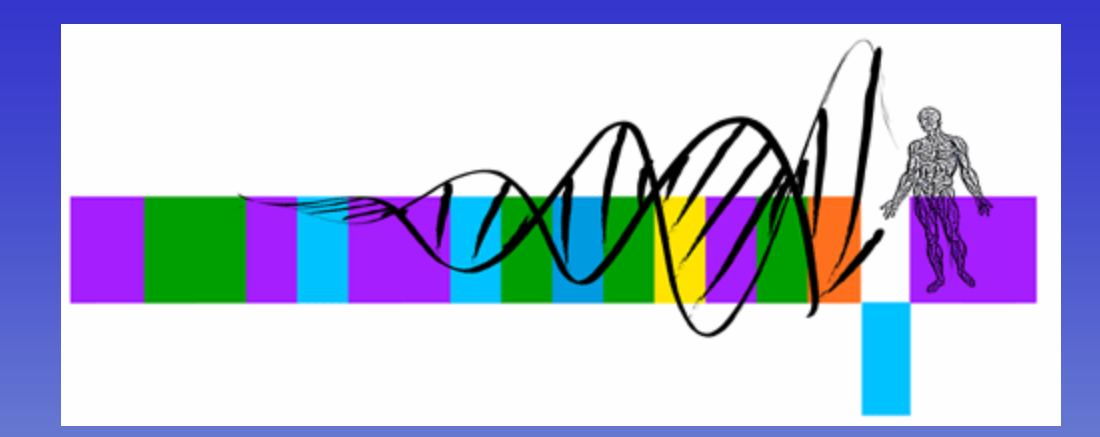

#### Relational Databases for Biologists: Efficiently Managing and Manipulating Your Data

#### Session 2: Mining a database with SQL

George Bell, Ph.D. WIBR Bioinformatics and Research Computing

#### Session 2 Outline

- Review database basics
- Review E-R diagrams and db4bio
- Data types and values
- Relational algebra
- •Mining/querying a database with SQL
- •Querying multiple tables

#### Database Basics

- Databases are composed of tables (relations)
- Tables are entities that have attributes (column labels) and tuples (rows)
- Databases can be designed from E-R diagrams that are easily converted to tables
- Primary keys uniquely identify individual tuples and represent links between tables

# Building an E-R Diagram

- •Identify data attributes
- $\bullet$  Conceptualize entities by grouping related attributes
- •Identify relationships/links
- Draw preliminary E-R diagram
- Add cardinalities and references
- • Refine E-R diagram by applying design principles

#### Database Normalization

- Goal: To design tables where every non-key column is dependent on the key
	- Why? To reduce redundancy and improve efficiency
- Main requirements:
	- Use primary keys
	- Remove subsets of data that apply to multiple rows of a table and place them in separate tables.
	- – Remove columns that are not dependent upon the primary key and place them in separate tables.

## Connecting to MySQL

- (Optional) connect to another computer ssh hebrides.wi.mit.edu -l username
- Connect to MySQL database server mysql -u username -p -D db4bio –h hebrides.wi.mit.edu

mysql>

- SQL commands are case-insensitive
- Tables and attributes are case-sensitive

### db4bio E-R Diagram

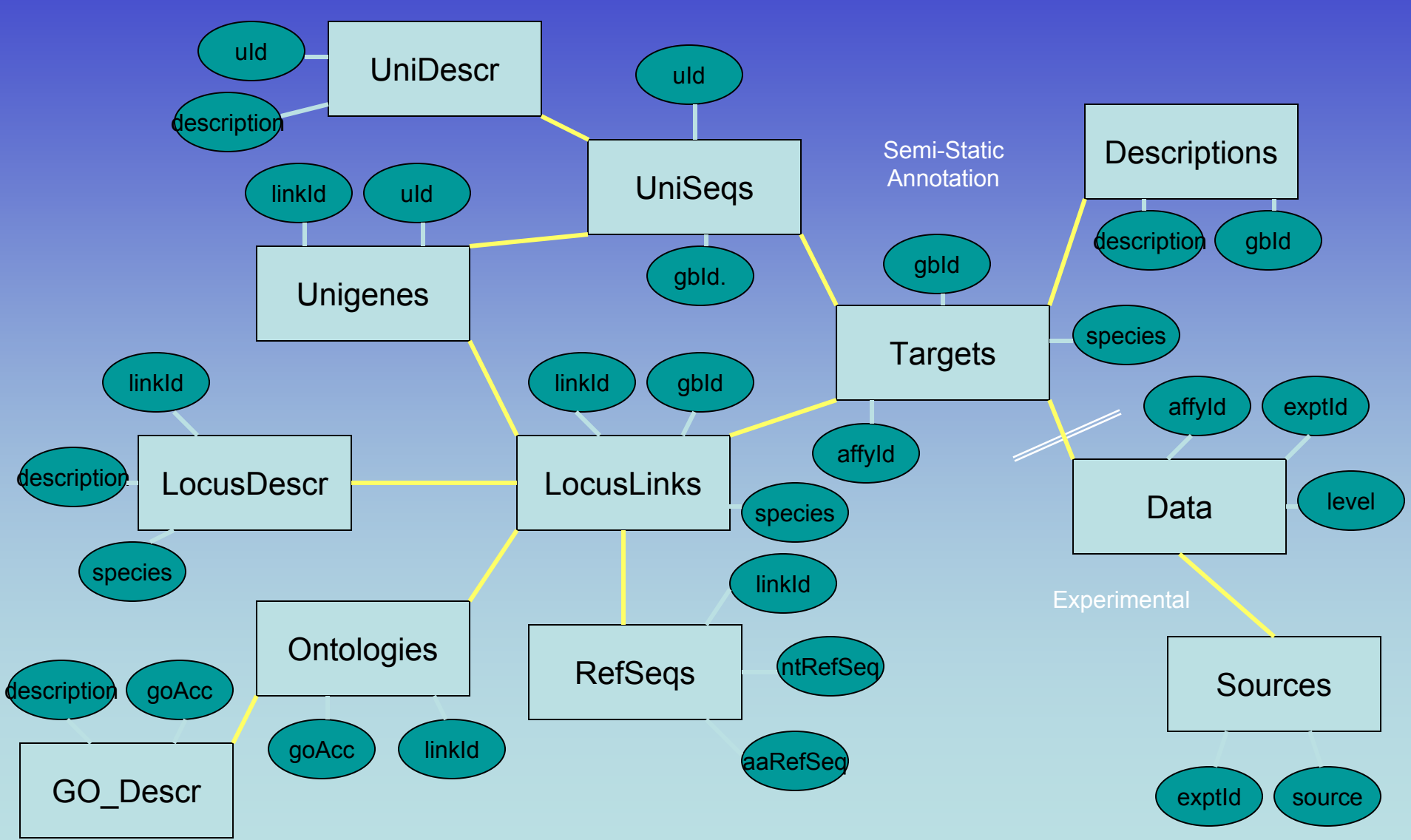

# Number Data Types

#### • **INT**

- Signed -2147483648 to 2147483647
- Unsigned 1844674407370551615

#### • **FLOAT/DOUBLE[(M,D)]**

- Decimal values, 1.234, 1.47564839E+5
- M is display size, D is number of decimals

#### • **DATE/DATETIME**

- '1000-01-01 00:00:00' to '9999-12-31 23:59:59'
- 'YYYY-MM-DD HH:MM:SS'
- **TIMESTAMP**
	- YYYYMMDDHHMMSS

# Character Data Types

#### • **VARCHAR(M)**

- M characters is length, Text up to 255 characters
- VARCHAR(5)
	- Will store Apple as 'Apple'
	- Will store Pineapple as 'Pinea'
- **TEXT**
	- Text up to 65535 characters
- VARCHARs and TEXTs must always be described inside of quotes, single or double
	- Food = "Apple"

### Data Values

#### • **NULL vs. NOT NULL**

- Data can either require a value for each tuple or not need one.
- **KEY**
	- –Primary keys must be NOT NULL
- **Default**
	- If an attribute was specified as NULL its default is automatically NULL (characters) or empty (numbers).
	- If an attribute was specified as NOT NULL its default value is automatically "" (characters) or zero (numbers).
	- The default value can also be specified manually.

# Using DESCRIBE

#### > DESCRIBE Data;

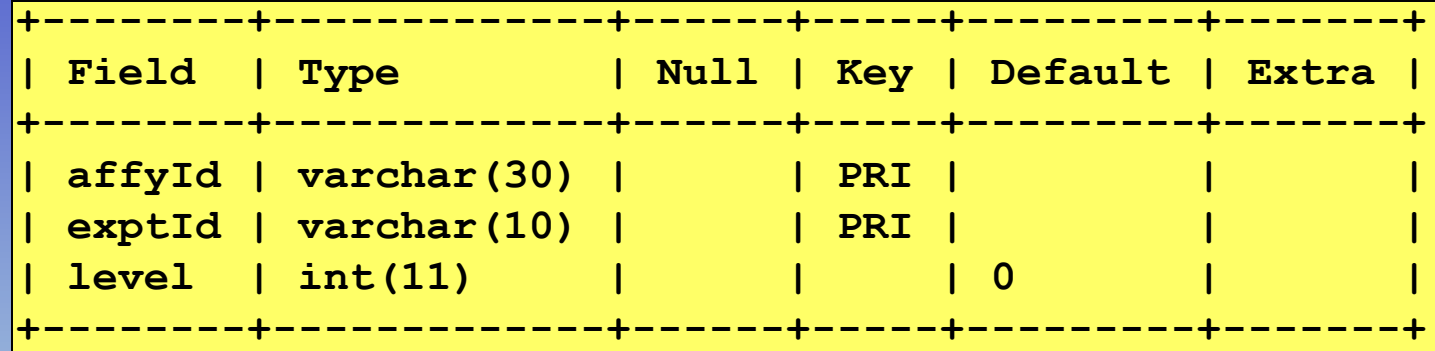

#### > DESCRIBE LocusDescr;

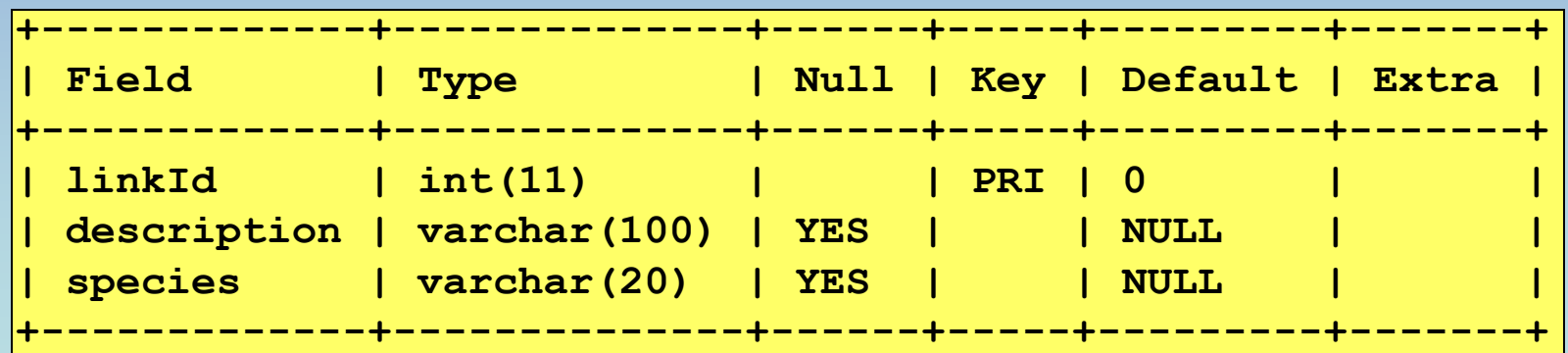

## Relational Algebra

• Restrict: Remove tuples that don't fit a specific criteria.

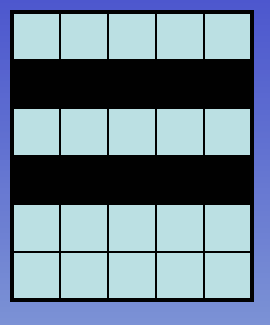

**Restrict** 

 $\bullet$  Project: Remove specific attributes

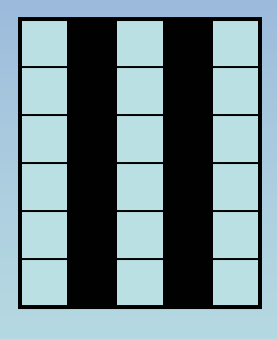

Project

#### Restrict

• List all human tuples in Targets

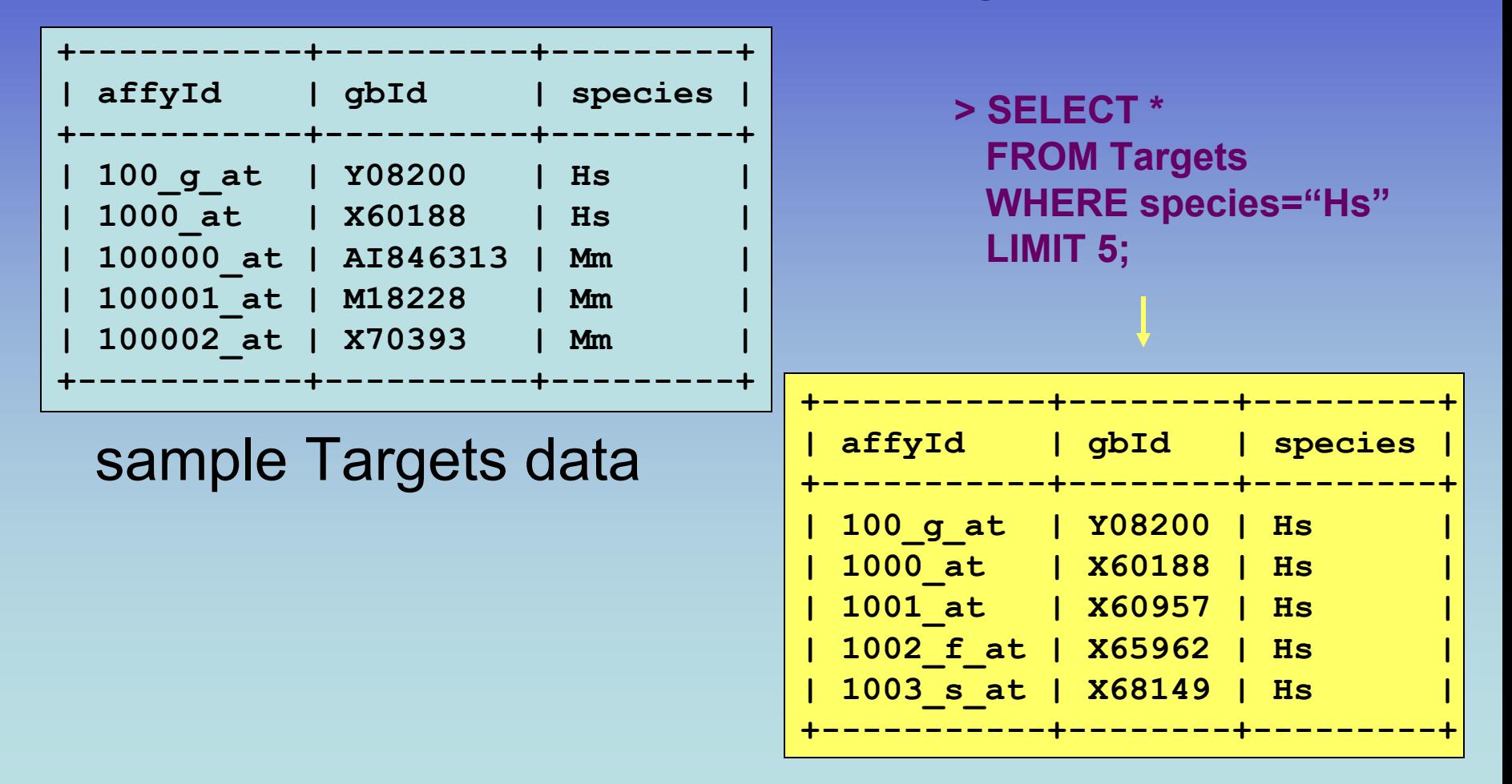

# Project

• List nucleotide RefSeqs in RefSeqs table

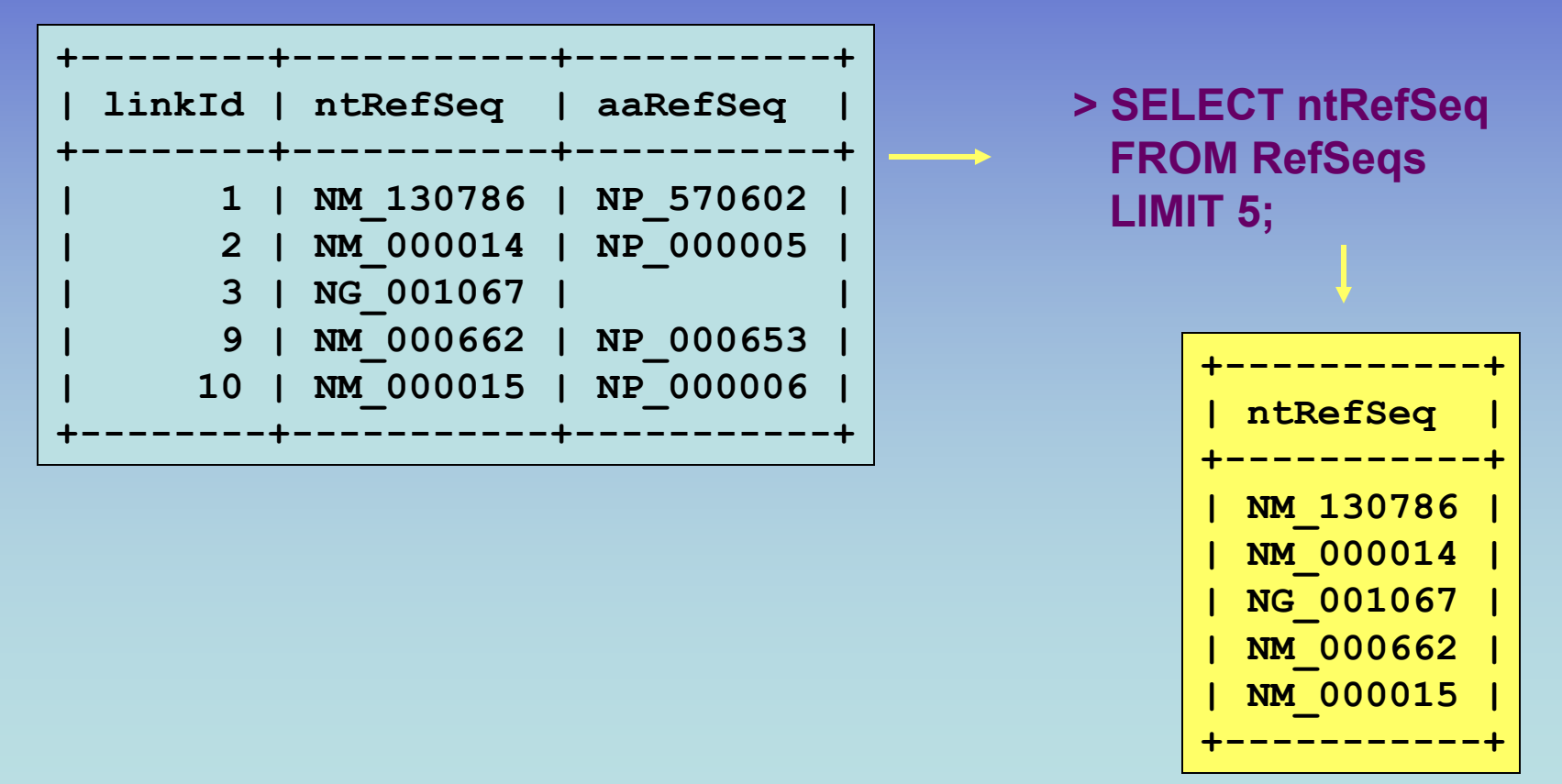

### Aggregates

- Aggregates act on an attribute (column)
	- AVG()
		- AVG(level)
	- COUNT()
		- COUNT(affyId)
	- MAX()
		- MAX(level)
	- MIN()
		- MIN(species)
	- – SUM()
		- SUM(level)

# Using DISTINCT

**> SELECT count(affyId) FROM Data WHERE level > 5000;**

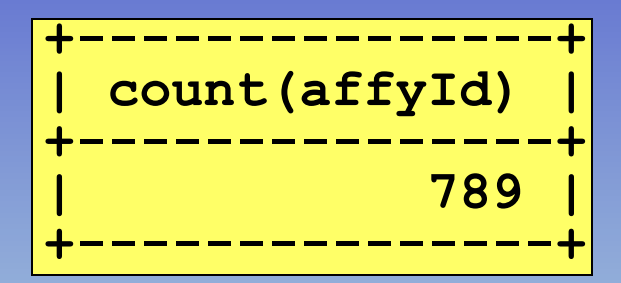

**> SELECT count(DISTINCT affyId) FROM Data WHERE level > 5000;**

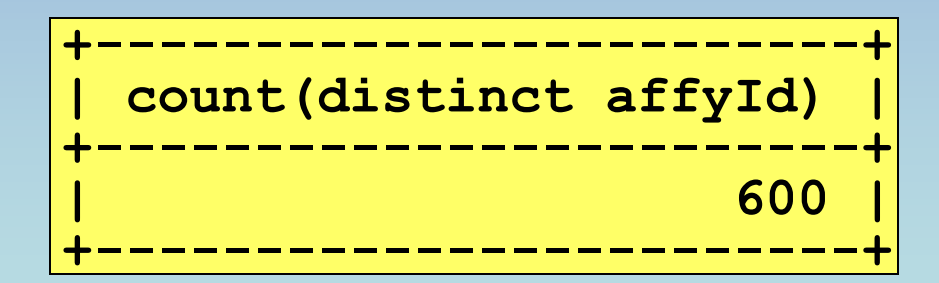

#### Basic Arithmetic

• List expression levels and twice level in data table

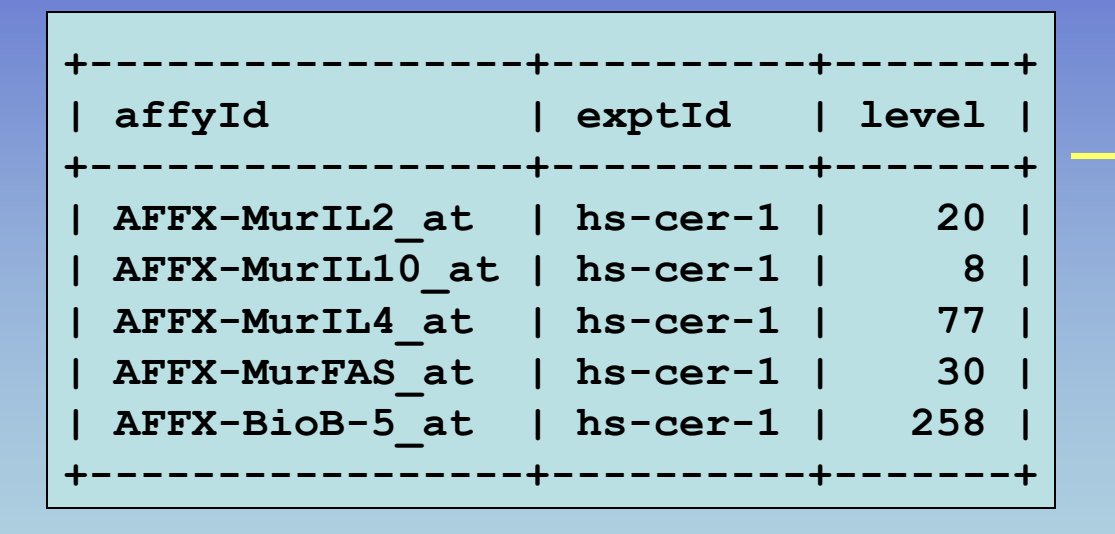

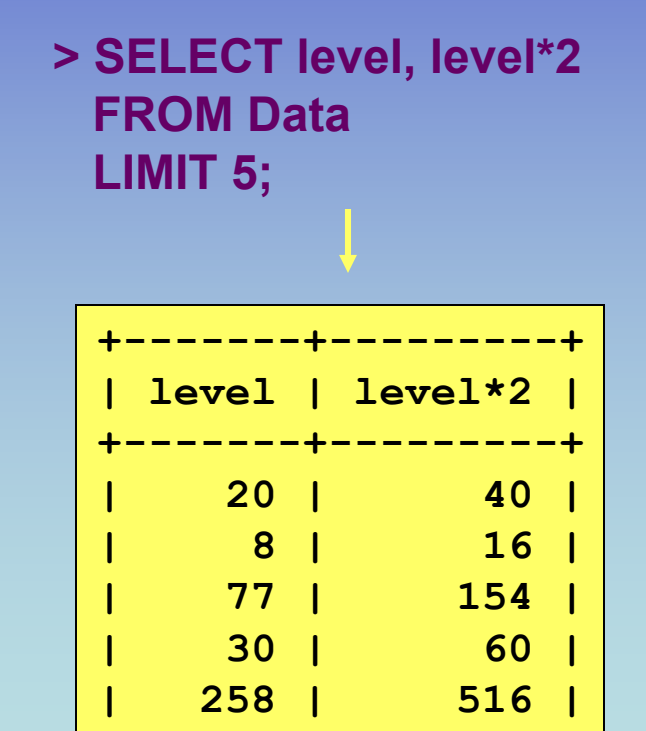

**+-------+---------+**

# Using WHERE

- Restricts queries based on text, numerical value, including inequalities and patterns
- Not equal: !=

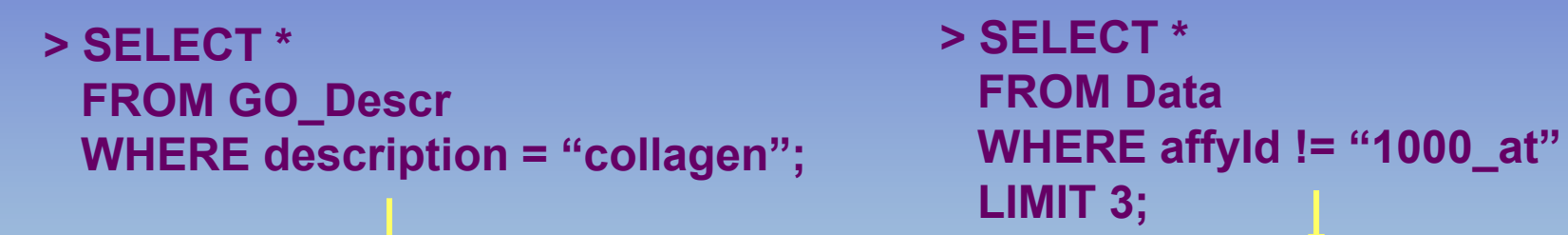

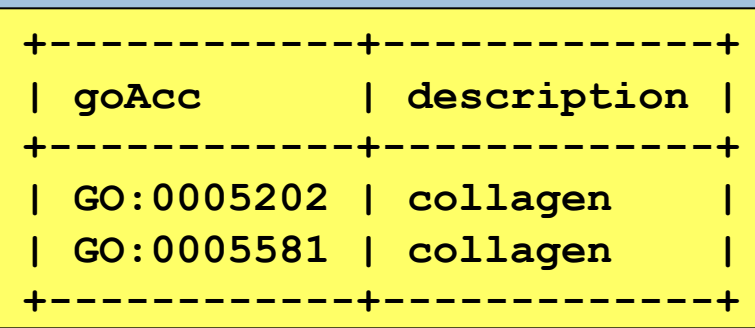

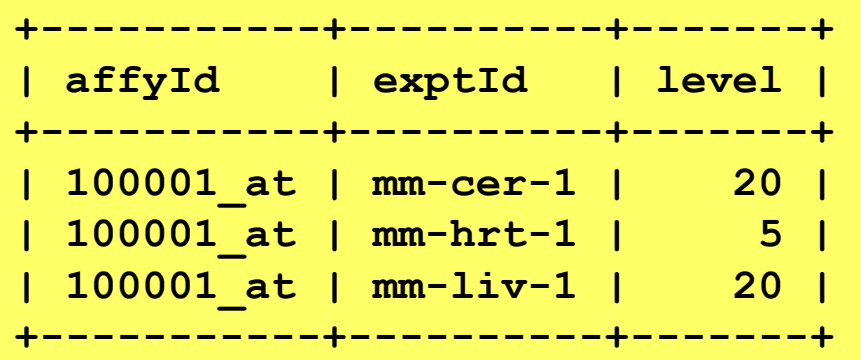

# Using WHERE

- •LIKE, NOT LIKE : for patterns
- $\bullet$ Wildcard: %

**> SELECT ntRefSeq, aaRefSeq FROM RefSeqs WHERE linkId = 10;**

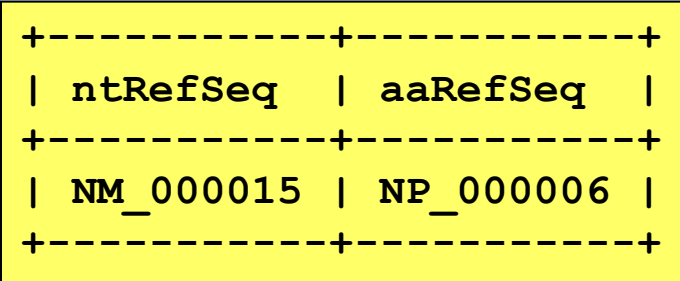

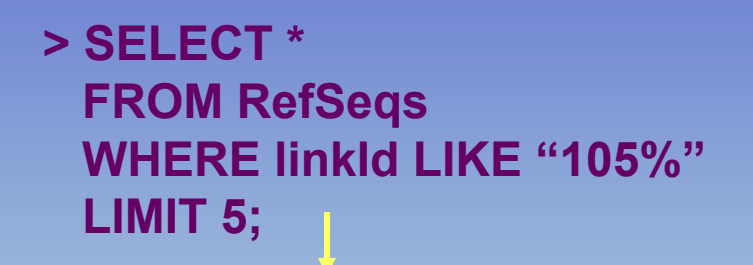

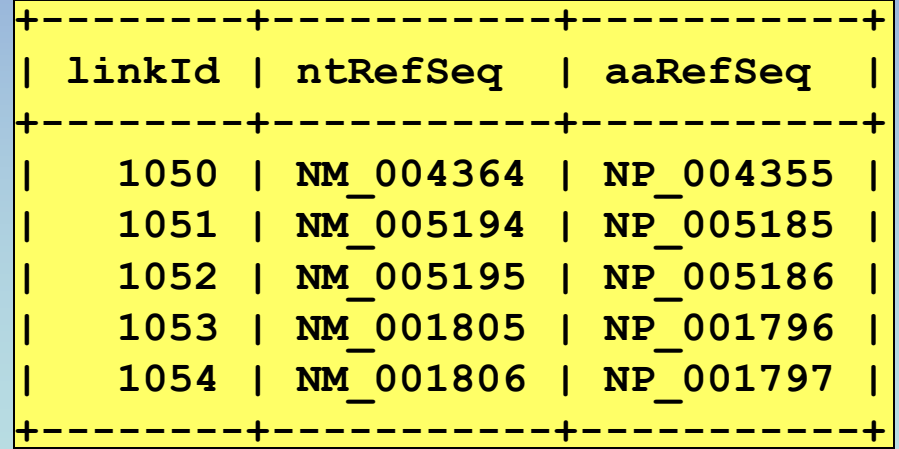

## Using ORDER BY

• Lists results in numerical/alphabetical order according to specified tuples

**> SELECT \* FROM RefSeqs WHERE linkId LIKE "105%" ORDER BY linkId DESC;**

**> SELECT \* FROM RefSeqs WHERE linkId LIKE "105%" ORDER BY aaRefSeq ASC;**

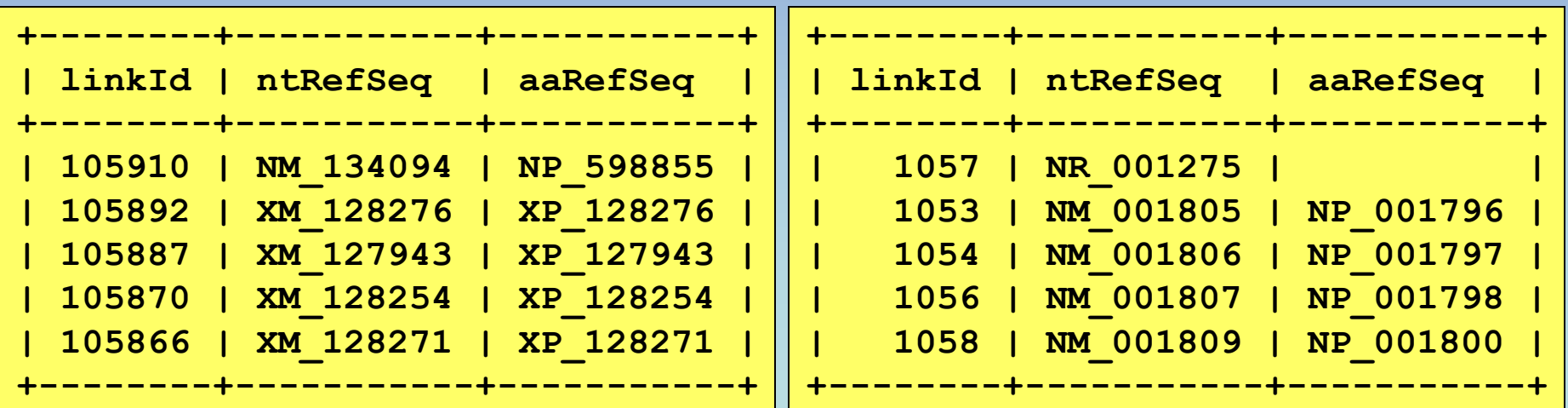

### Advanced WHERE

**> SELECT affyId, level FROM DataWHERE level BETWEEN 80 AND 100LIMIT 5;**

**> SELECT \*FROM UniSeqs WHERE gbId NOT LIKE "NM\_%" LIMIT 5;**

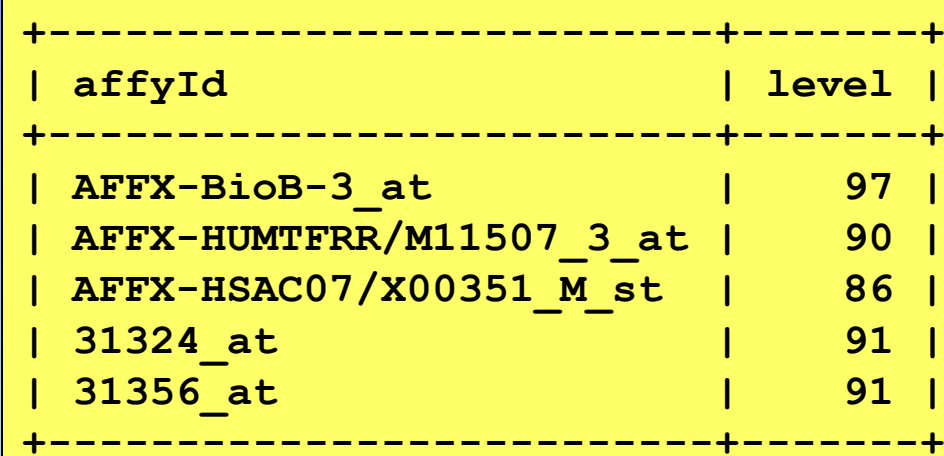

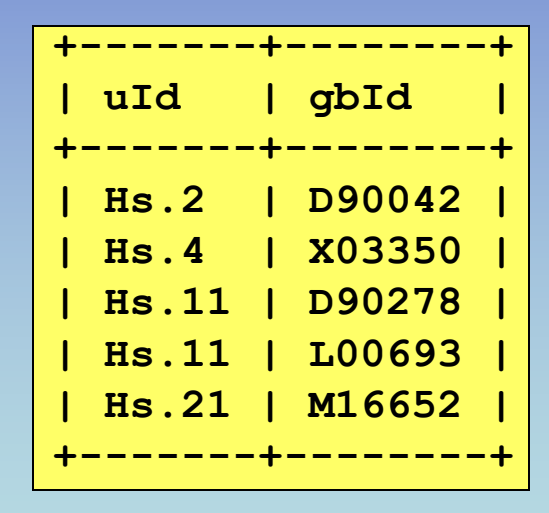

# Mining with WHERE

#### **> SELECT \***

**FROM DataWHERE level BETWEEN 80 AND 100OR level < 21 LIMIT 5;**

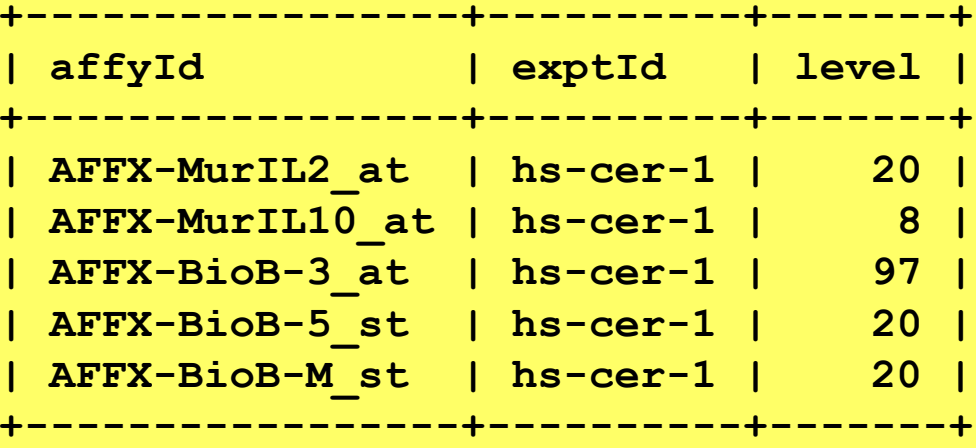

**> SELECT affyId, level FROM DataWHERE exptId != "hs-cer-1" AND level BETWEEN 250 AND 300 LIMIT 5;**

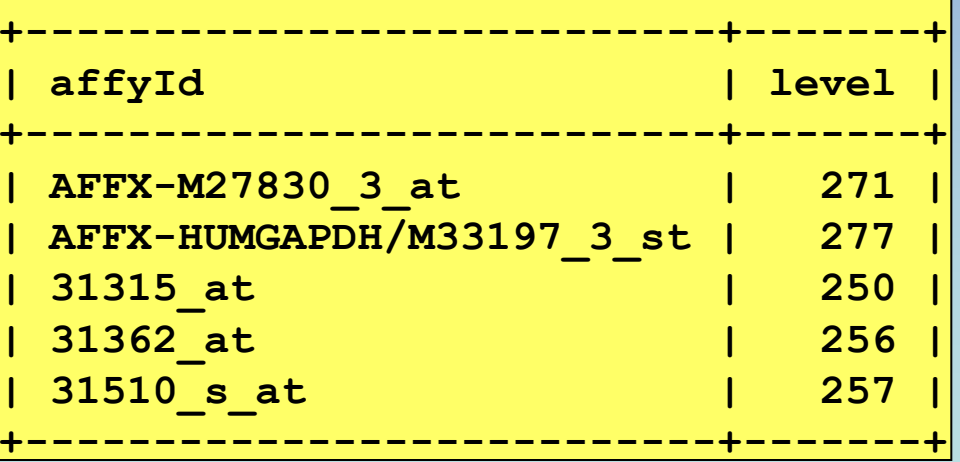

#### Table Join

• Taking the product of two matrices where merged tuples (rows) must satisfy a specific requirement

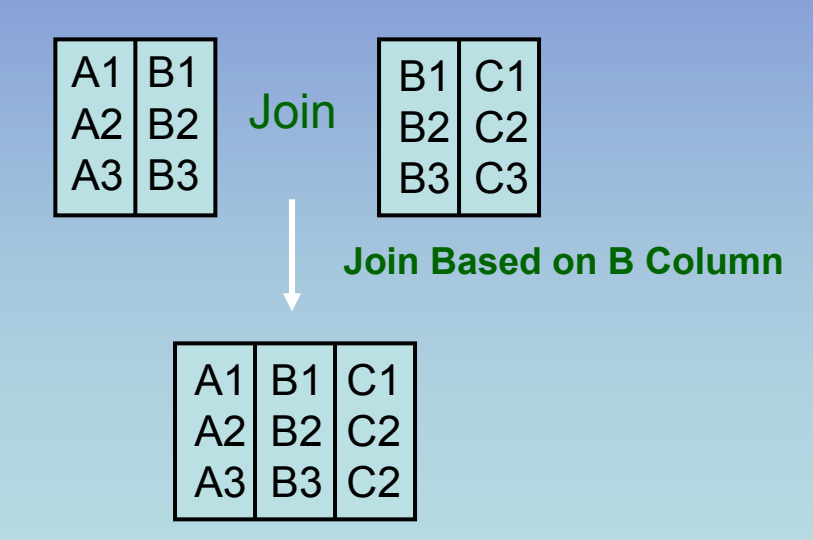

### Natural Joins

- Table joining links tables together through their relationships and allows you to traverse your schema/database
- Use SELECT and FROM to join tables
- Join through common attributes with WHERE and AND using operators:  $=$ , $\lt$ , $>$ , $!=$ , $\gt$ =, $\lt$ =
- Traverse from descriptions to sources

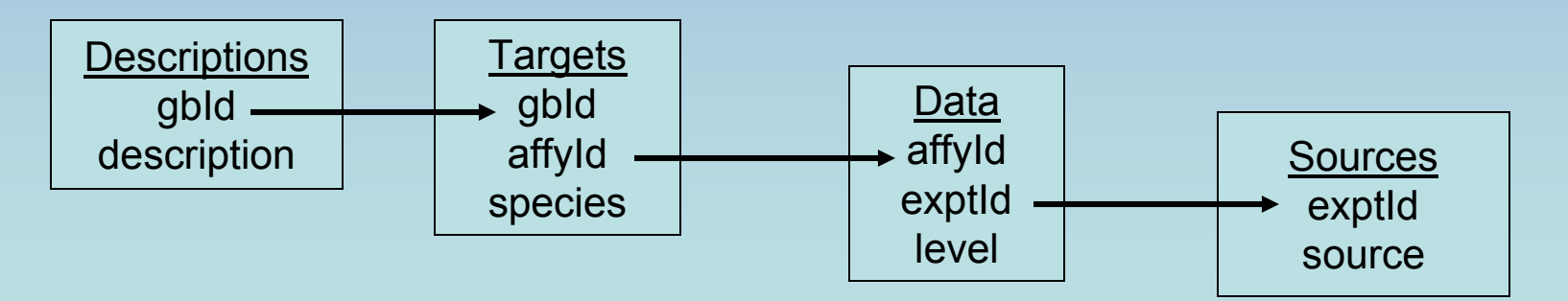

# Binary Table Join

**> SELECT LocusDescr.description, LocusDescr.species, LocusLinks.gbId FROM LocusDescr, LocusLinks WHERE LocusDescr.linkId = LocusLinks.linkId GROUP BY LocusLinks.gbId LIMIT 5;**

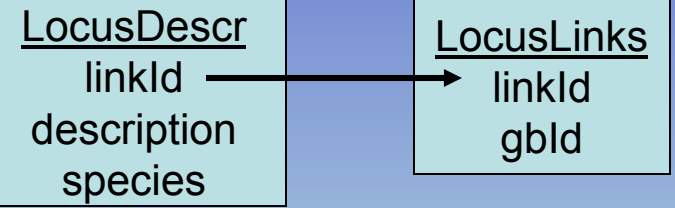

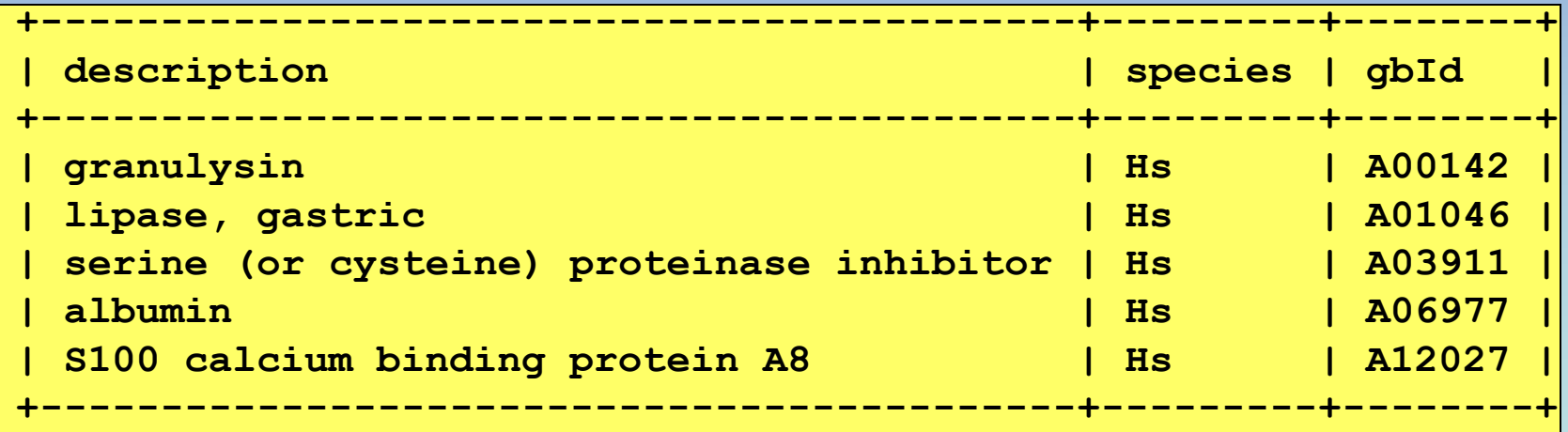

# Binary Table Join

**> SELECT GO\_Descr.description, Ontologies.linkId FROM GO\_Descr, Ontologies WHERE Ontologies.goAcc=GO\_Descr.goAcc LIMIT 5;**

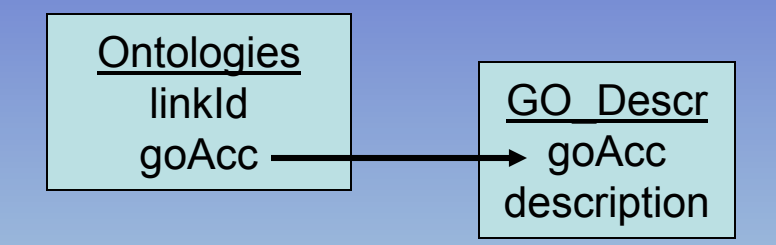

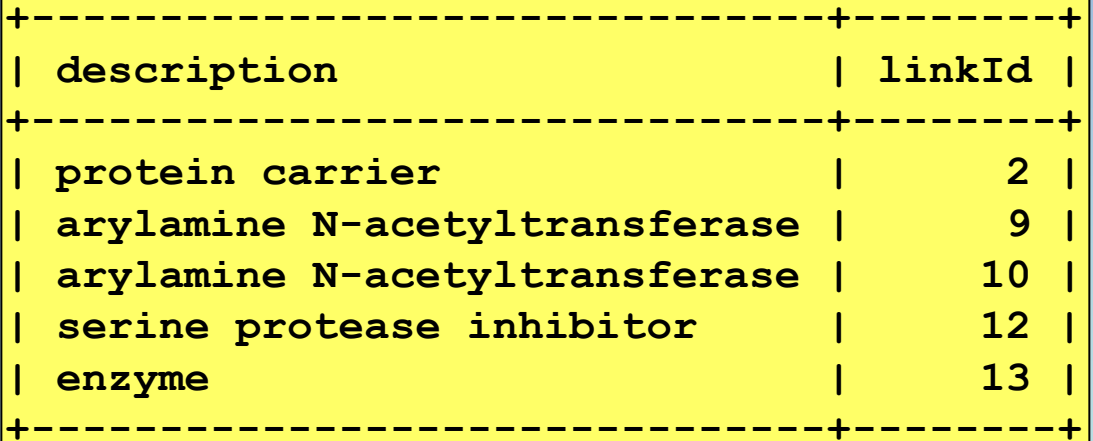

# Multiple Table Join

**> SELECT Descriptions.description AS gene\_description, GO\_Descr.description AS GO\_description FROM Descriptions, GO\_Descr, LocusLinks, Ontologies, Targets WHERE Descriptions.gbId=Targets.gbId AND Targets.gbId=LocusLinks.gbId AND LocusLinks.linkId=Ontologies.linkId AND Ontologies.goAcc=GO\_Descr.goAcc LIMIT 5;**

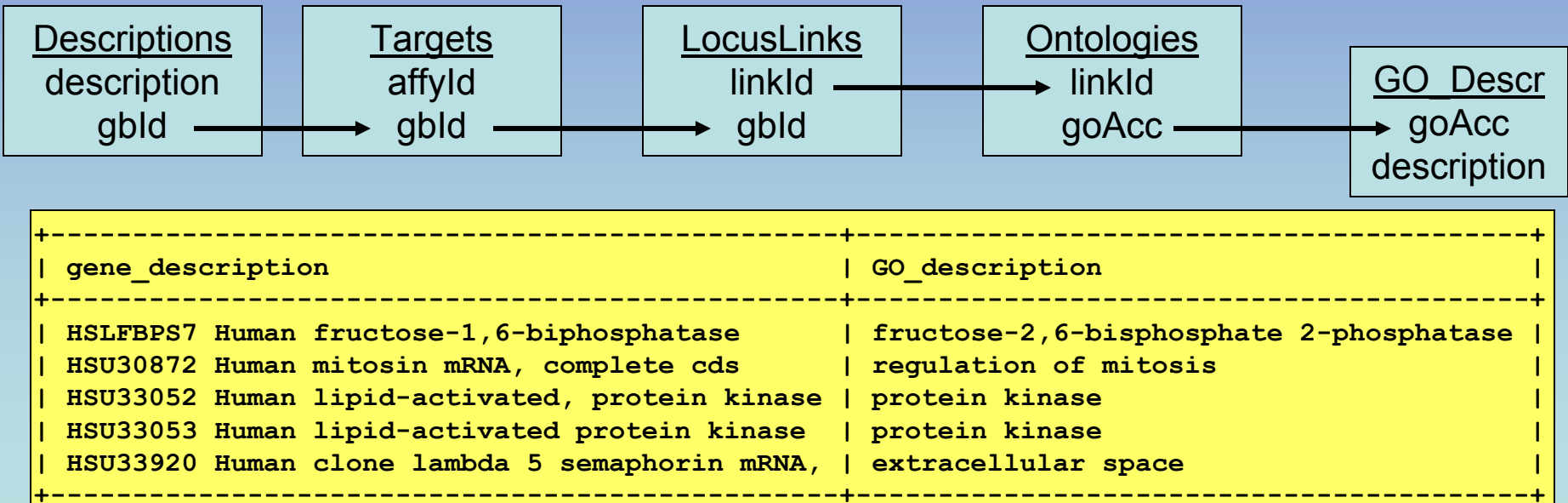

# Mega Table Join

**> SELECT Descriptions.description, Sources.source, RefSeqs.ntRefSeq FROM Descriptions, Sources, RefSeqs, Targets, LocusLinks, Data WHERE Descriptions.gbId=Targets.gbId AND Targets.gbId=LocusLinks.gbId AND LocusLinks.linkId=RefSeqs.linkId AND Targets.affyId=Data.affyId AND Data.exptId=Sources.exptId LIMIT 5;**

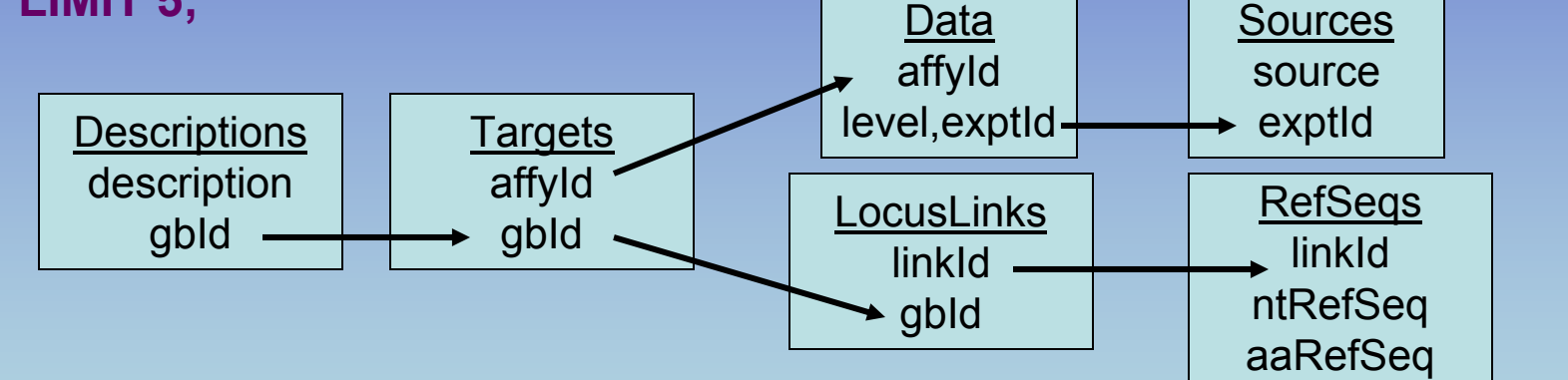

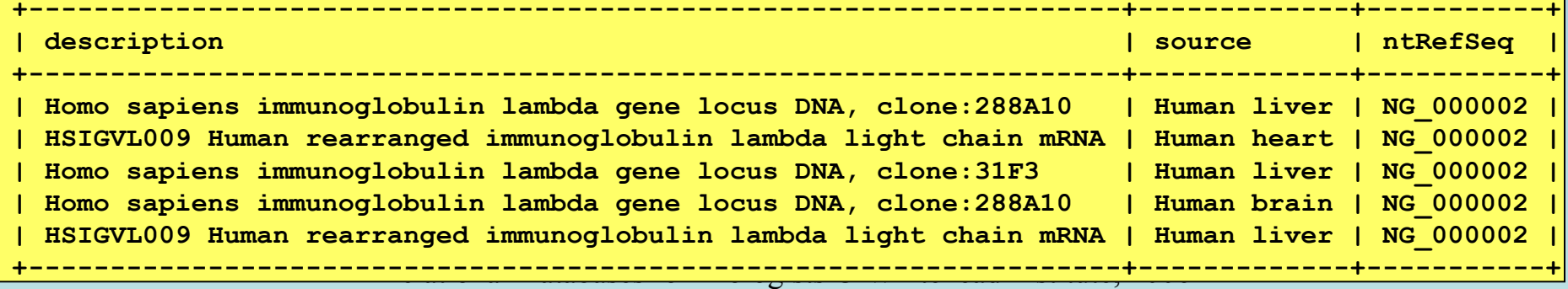

# Using GROUP BY

- To group rows by some attribute and get summary info about that group
- **> SELECT affyId, MAX(level) as max\_level FROM Data GROUP BY affyId ORDER BY max\_level DESC LIMIT 3;**

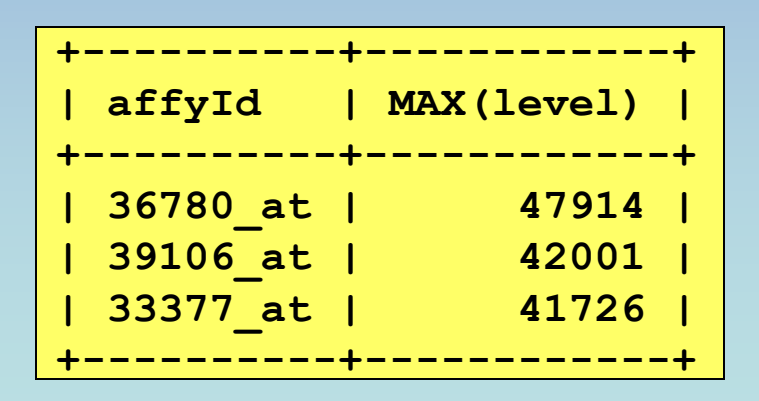

**> SELECT affyId, AVG(level) AS mean\_level FROM Data GROUP BY affyId ORDER BY mean\_level DESC LIMIT 4;**

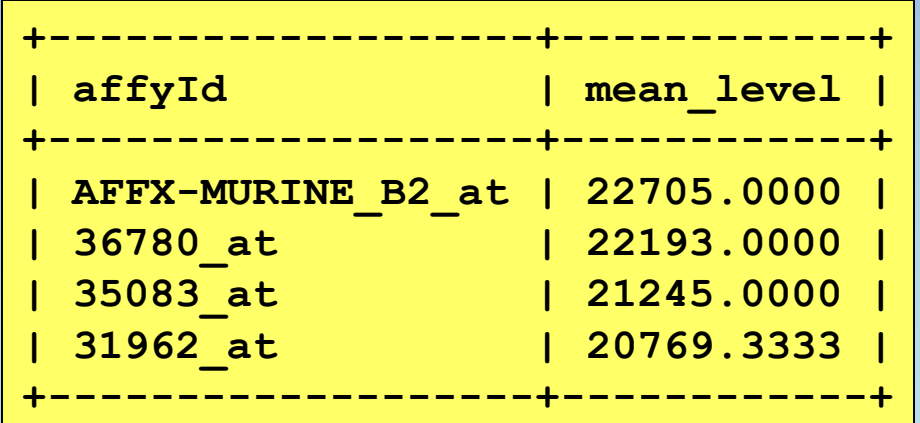

## Using HAVING

• Sets the conditions for the GROUP BY clause like WHERE sets conditions for **SELECT > SELECT affyId, SUM(level)/count(level) AS mean\_level**

**HAVING mean\_level > 20000;**

**FROM Data** 

**GROUP BY affyId**

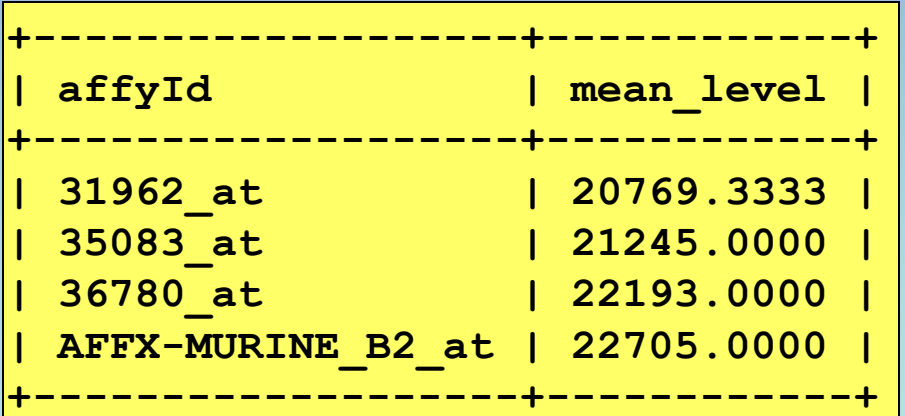

**> SELECT affyId, SUM(level)/count(level) AS mean\_level FROM Data GROUP BY affyId HAVING MAX(level) > 40000 AND MIN(level) < 4000 ORDER BY mean\_level ASC;**

## Table Self Join

• Identify relationships between data within a single table

**> SELECT Data1.affyId, Data1.exptId as exptId1, Data2.exptId as exptId2, Data1.level as level1, Data2.level as level2**

**FROM Data Data1, Data Data2 WHERE Data1.affyId=Data2.affyId AND Data1.level >= Data2.level\*2LIMIT 5;**

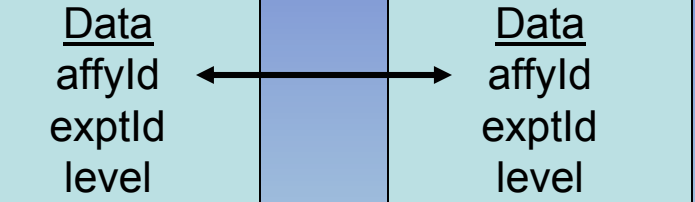

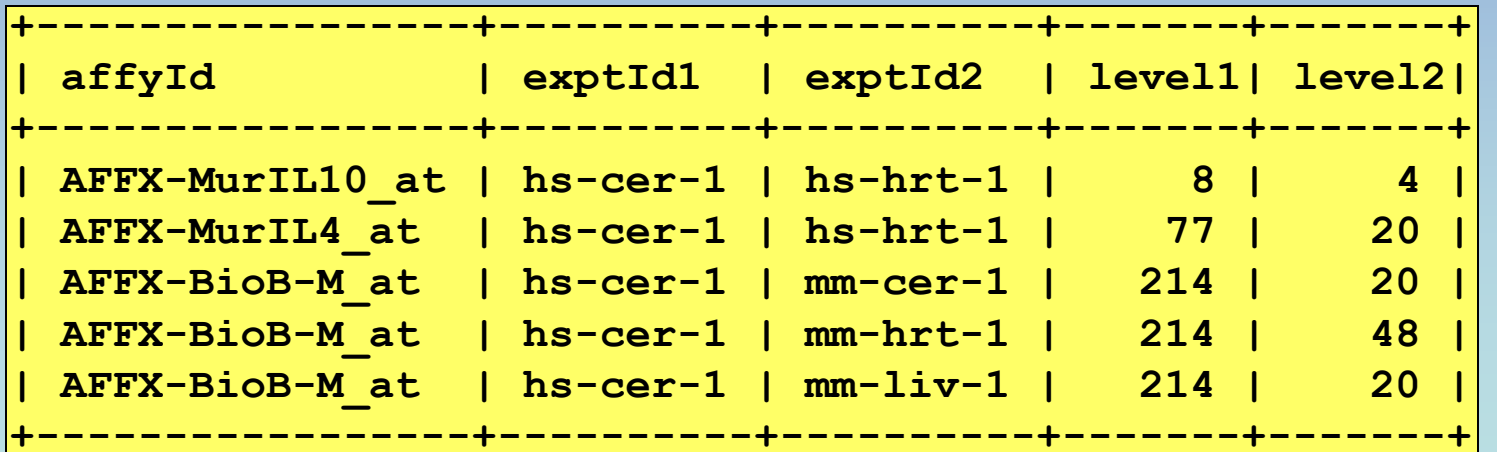

#### Summary

- $\bullet$ Tables store data of specific types
- Restrict and project

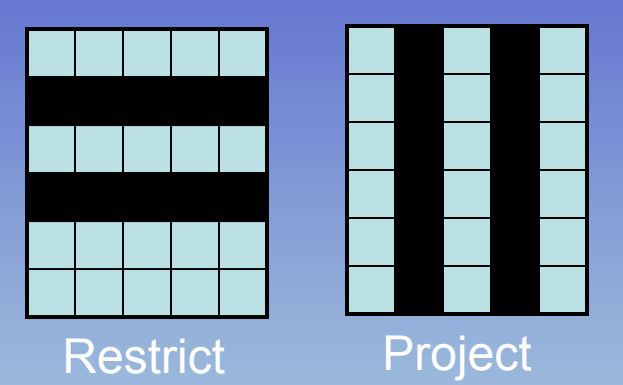

- •Mining/querying a database with SQL
- •Querying multiple tables
- Table joins highlight the relationships between data in a database

#### Next Session

- Build your own database!
- $\bullet$  Use SQL to create tables and specify their structure
- • Use SQL to INSERT and DELETE data into your database
- • Use SQL to UPDATE/modify your database
- •Input data files directly into your database